# phocos

# Serie Phocos Any-Bridge™

Gateway de monitoreo y control modelo AB-PLC-CAN para acceder a PhocosLink Cloud

# **AB-PLC-CAN**

# Manual de usuario y de instalación

# **Español**

For further languages see Für weitere Sprachen siehe Pour autres langues voir Para otros idiomas ver 对于其他语言请参阅

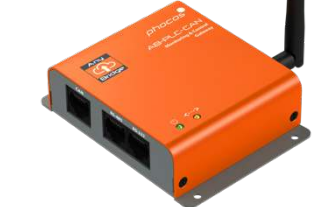

### [www.phocos.com](http://www.phocos.com/)

## **1 Introducción**

Estimado cliente, gracias por elegir este producto Phocos de calidad. La puerta de enlace de monitoreo y control Any-Bridge™ AB-PLC-CAN (denominada "puerta de enlace" en este manual) le permite conectar su inversor / cargador Phocos Any-Grid™ de la serie PSW-H con el controlador de carga solar MPPT (denominado "dispositivo de alimentación" en este manual) a Internet para acceder al portal PhocosLink Cloud (denominado "portal" en este manual). Este portal permite la visualización y el control (funcionalidad habilitada por una futura actualización automática inalámbrica, no se requiere la intervención del usuario) de su dispositivo de energía a través de cualquier dispositivo conectado a Internet con un navegador de Internet, como una computadora personal, tableta o teléfono inteligente. La compra de este dispositivo permite el acceso introductorio gratuito a PhocosLink Cloud con hasta tres dispositivos Any-Grid PSW-H por un tiempo limitado; consulte www.phocos.com para obtener detalles sobre los planes de acceso.

Este manual describe la instalación y operación de esta unidad. Lea este documento completo antes de continuar con la instalación.

# **2 información de Seguridad Importante**

GUARDE ESTAS INSTRUCCIONES: Este manual contiene instrucciones importantes para el modelo AB-PLC-CAN de la serie Any-Bridge. Lea y guarde este manual para consultarlo en el futuro. Las siguientes palabras se utilizan para marcar secciones importantes para su seguridad:

**ADVERTENCIA** | No seguir las instrucciones podría causar daños físicos.

**ADVERTENCIA: No es necesario abrir ninguna cubierta ni acceder a ningún componente de alto voltaje en el dispositivo de alimentación para la instalación. El dispositivo de alimentación solo puede ser abierto por electricistas capacitados.** 

## **3 Acerca de Any-Bridge AB-PLC-CAN**

Se requiere una conexión a Internet que funcione para que la puerta de enlace pueda comunicarse con el portal PhocosLink Cloud y cargar datos con regularidad. Sin embargo, en caso de interrupción del acceso a Internet, los datos se almacenan en la puerta de enlace hasta que se restablece la conexión a Internet, luego estos datos se envían sin problemas al portal para llenar cualquier vacío de datos causado por la interrupción de Internet (funcionalidad habilitada por un futuro más -Actualización automática por aire, no requiere la intervención del usuario).

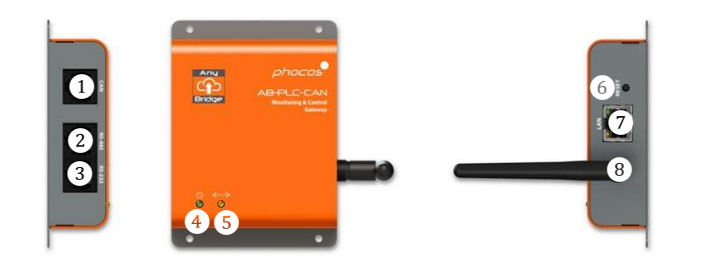

- ① Interfaz CAN para Any-Cell
- (2) Interfaz RS-485 (no utilizado en este momento)<br>
(3) Interfaz RS-232 para Any-Grid<br>
(4) Indicador de encendido<br>
(5) Indicador de conectividad del portal<br>
(6) Botón de reinicio para reinicio de fábrica
- ③ Interfaz RS-232 para Any-Grid
- ④ Indicador de encendido
- ⑤ Indicador de conectividad del portal
- **(6)** Botón de reinicio para reinicio de fábrica<br> **(7)** Interfaz LAN Ethernet<br> **(8)** Antena Wi-Fi / BLE
- Interfaz LAN Ethernet
- ⑧ Antena Wi-Fi / BLE

**ADVERTENCIA: La puerta de enlace está diseñada para ser alimentada por el dispositivo de alimentación conectado. No se requiere fuente de alimentación externa. Intentar alimentar la puerta de enlace con una fuente de alimentación externa puede causar daños físicos o dañar / destruir la puerta de enlace.** 

### **4 Instalación**

- 4.1 Requisitos
- Pasarela de control y monitorización Phocos Any-Bridge AB-PLC-**CAN**
- De uno a tres dispositivos de alimentación Any-Grid PSW-H con versión de firmware U2 ≥ 06.18
- Infraestructura de Internet en funcionamiento (módem / enrutador con DHCP activo para la emisión automática de

direcciones IP) con acceso Ethernet y / o 2.4 GHz 802.11b / g / n Wi-Fi

• Dispositivo Android ™ o iOS con BLE V4.2 o superior

# 4.2 Contenidos del paquete

Antes de la instalación, inspeccione la unidad. Si algo dentro del paquete falta o está dañado, comuníquese con su distribuidor. Contenidos del paquete:

- Pasarela de control y supervisión Any-Bridge AB-PLC-CAN
- Antena externa
- Cable con conectores modulares 8P8C en cada extremo
- Manual de usuario e instalación

# 4.3 Instalación física

Atornille ligeramente la antena incluida en el conector de antena en la posición  $(8)$ , asegurándose de que esté menos que apretada a mano para evitar daños. Coloque la puerta de enlace sobre una superficie plana como se muestra en la imagen del título de este manual. Alternativamente, monte la puerta de enlace en una pared vertical utilizando las 4 piezas. Se proporcionan orificios para tornillos de tamaño M3 (3.5 mm / 0.14 pulg.). Una vez instalada, apunte la antena para que corra paralela a la antena de su enrutador o, en caso de duda, apúntela verticalmente hacia arriba.

# 4.4 Configuración

Para ver un video que ayude con la instalación, visite [www.phocos.com/phocoslink-cloud.](http://www.phocos.com/phocoslink-cloud) Elija cualquiera de los dispositivos de alimentación y conecte el cable incluido con conectores 8P8C (en cualquier dirección) entre el puerto RS-232 del dispositivo de alimentación y el puerto  $(3)$  RS-232 de la puerta de enlace. Asegúrese de que el dispositivo de alimentación no esté en espera y que su pantalla esté encendida. Los indicadores de encendido  $\overline{4}$ ) y conectividad del portal  $\overline{5}$ ) parpadearán varias veces mientras se inicia la puerta de enlace (consulte el capítulo 5 para obtener más detalles). Si usa Ethernet con cable, conecte el cable Ethernet de su enrutador al puerto  $(7)$  de la puerta de enlace.

D Descargue la última aplicación "PhocosLink Mobile" de la tienda Google Play ™ o App Store® de Apple con un dispositivo Android ™ o iOS, respectivamente. Abra la aplicación y permita BLE y el permiso

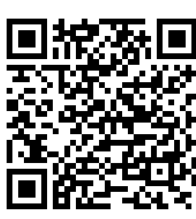

de ubicación (la aplicación no registra ni utiliza la ubicación, pero se debe permitir el acceso para que funcione BLE). Los códigos QR a la

derecha enlazan

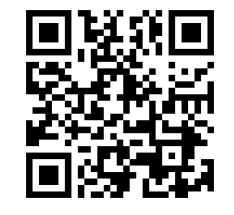

Google Play™ aizquierday a la ample App Store®

#### directamente con la aplicación.

En la aplicación, busque dispositivos con el botón <sup>co</sup> en la parte inferior derecha y luego toque la puerta de enlace Any-Bridge:

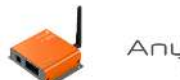

Anu-Bridge™

Asegúrese de que la conexión entre el dispositivo de alimentación y la puerta de enlace no esté atenuada (el dispositivo de alimentación se muestra como conectado) y el relé de estado sólido se muestra como "cerrado" (verde). Si no es así, regrese a la pantalla anterior (flecha en la parte superior izquierda) e intente nuevamente tocando Any-Bridge. Luego toque "CONFIGURAR". Ingrese sus credenciales:

- Punto de acceso Wi-Fi (SSID) y contraseña W-Fi (solo se muestra si no hay un cable Ethernet enchufado)
- Nombre del sistema fotovoltaico como se mostrará en el portal
- Su dirección de correo electrónico que sirve como su identificación de inicio de sesión en la nube

### luego toque "ENVIAR".

Una vez enviado, espere a que cada uno de los pasos se complete automáticamente con un  $\bullet$  (excepto los pasos de "Wi-Fi" si usa Ethernet con cable), esto puede demorar unos minutos, luego toque "HECHO" cuando haya terminado y el correo electrónico de activación se enviará con éxito.

Ahora recibirá una invitación a la dirección de correo electrónico que proporcionó con su enlace de acceso a la nube PhocosLink, seleccione "Aceptar invitación". Esto lo llevará al sitio web de PhocosLink Cloud para finalizar su configuración inicial. Si no recibe el correo electrónico en 5 minutos, revise la carpeta de correo no deseado de su correo electrónico. Si aún no recibió el correo electrónico, vaya a cloud.phocos.com y seleccione "¿Olvidó su contraseña?". Luego ingrese la misma dirección de correo electrónico que utilizó anteriormente y seleccione "Enviar correo electrónico de restablecimiento".

La configuración inicial ahora está completa y la puerta de enlace envía automáticamente datos a PhocosLink Cloud de forma continua mientras la conexión a Internet está activa, como se muestra en el indicador ⑤. Mientras está conectado a la puerta de enlace con la aplicación "PhocosLink Móvil", los 4 íconos de alternancia verdes (conectado) o gris (desconectado) le brindan una vista del estado de funcionamiento de la puerta de enlace en cualquier momento mientras se está ejecutando (el ejemplo se muestra con Wi-Fi). Tenga en cuenta que la función Smart Switch Relay aún no se ha lanzado, por lo que es posible que se ignore su icono de estado):

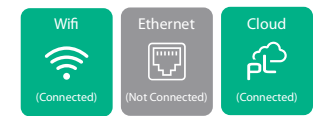

### **5 Indicadores LED**

La puerta de enlace está equipada con dos indicadores LED, los indicadores de encendido  $\widehat{A}$  y de conectividad del portal  $\widehat{B}$ . Durante el funcionamiento, estos indicadores tienen los siguientes significados:

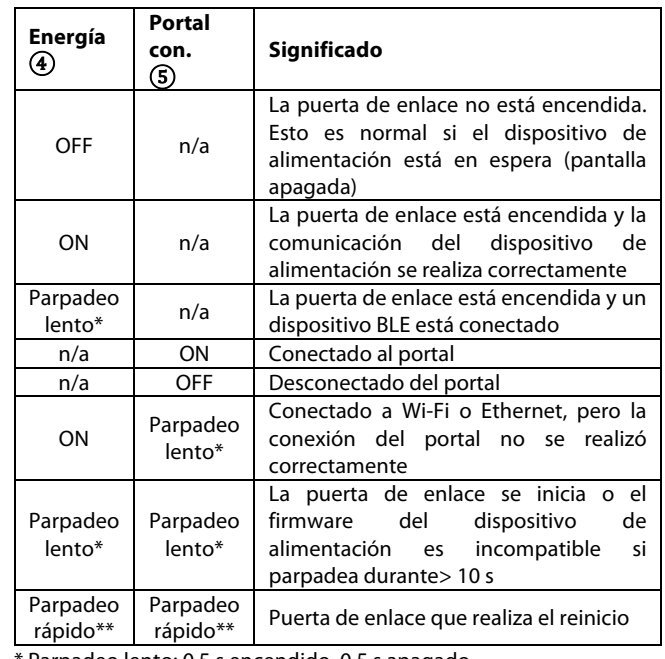

Parpadeo lento: 0.5 s encendido, 0.5 s apagado.

\*\* Parpadeo rápido: 0.1 s activado, 0.9 s desactivado.

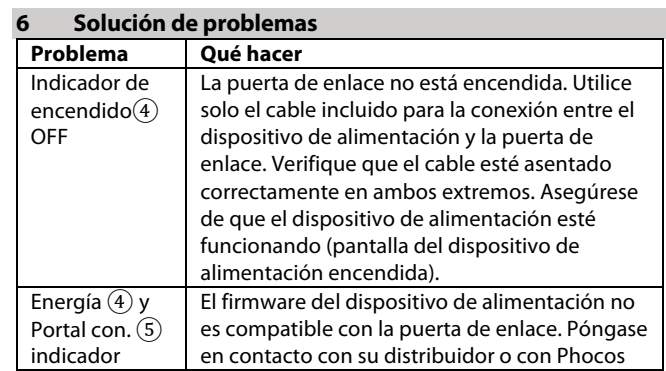

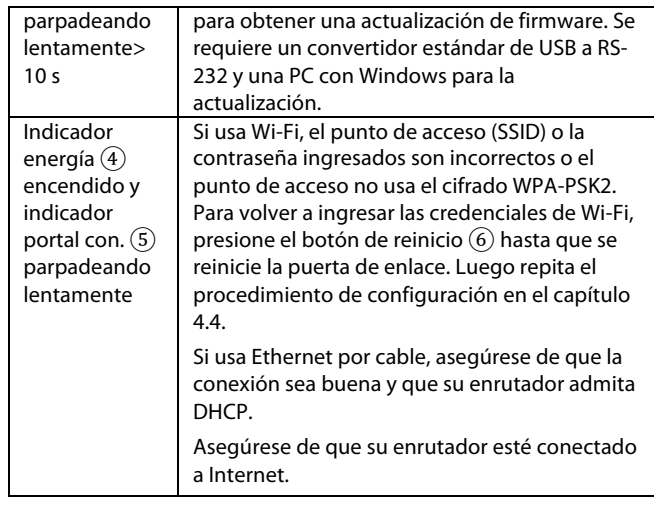

### **7 Garantía**

### 7.1 Condiciones

Garantizamos este producto contra defectos en materiales y mano de obra por un período de 5 años a partir de la fecha de compra y repararemos o reemplazaremos cualquier unidad defectuosa cuando se devuelva directamente, con franqueo pagado por el cliente, a Phocos.

Puede encontrar más detalles sobre nuestras condiciones de garantía en www.phocos.com.

### 7.2 Exclusión de responsabilidad

El fabricante no será responsable de los daños, especialmente en la batería, causados por un uso diferente al previsto o mencionado en este manual o si se ignoran las recomendaciones del fabricante de la batería. El fabricante no será responsable si alguna persona no autorizada ha realizado un servicio o reparación, un uso inusual, una instalación incorrecta o un diseño incorrecto del sistema.

Las especificaciones están sujetas a cambios sin previo aviso. Copyright © 2020-2023 Phocos AG, Todos los derechos reservados. Versión: 20230831 Hecho en China

Phocos AG Magirus-Deutz-Str. 12 89077 Ulm, Alemania

**ISO 9001 RoHS** 

Teléfono +49 731 9380688-0 Fax +49 731 9380688-50

www.phocos.com info@phocos.com